# **PageSpeed Insights**

#### **Mobile**

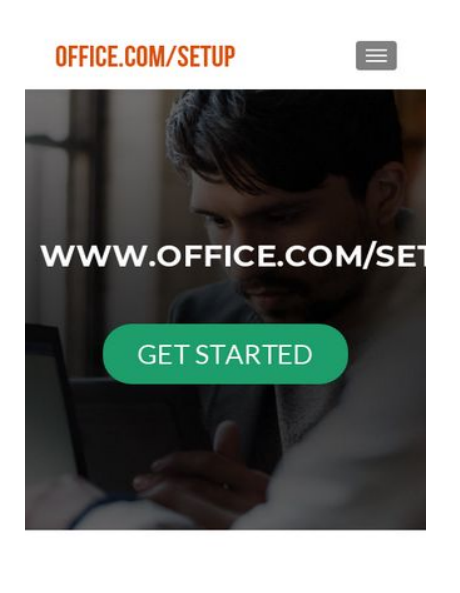

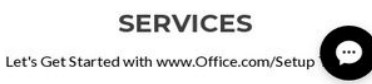

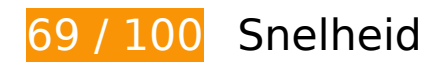

# *D* Dit moet worden gecorrigeerd:

## **JavaScript en CSS in content boven de vouw die het weergeven blokkeren, verwijderen**

Je pagina heeft 3 blokkerende scriptbronnen en 10 blokkerende CSS-bronnen. Dit veroorzaakt vertraging bij het weergeven van je pagina.

Geen van de content boven de vouw op je pagina kan worden weergegeven zonder te wachten totdat de volgende bronnen zijn geladen. Probeer blokkerende bronnen uit te stellen of asynchroon te laden of parseer de essentiële gedeelten van die bronnen rechtstreeks in de HTML.

[Verwijder JavaScript-code die het laden blokkeert:](http://sitedesk.net/redirect.php?url=https%3A%2F%2Fdevelopers.google.com%2Fspeed%2Fdocs%2Finsights%2FBlockingJS)

- http://www-office-com-setup.uk/wp-includes/js/jquery/jquery.js?ver=1.12.4
- http://www-office-com-setup.uk/wp-includes/js/jquery/jquery-migrate.min.js?ver=1.4.1
- http://www-office-com-setup.uk/wp-content/plugins/pirate-forms/public/js/customspam.js?ver=4.9.8

[Optimaliseer de CSS-weergave](http://sitedesk.net/redirect.php?url=https%3A%2F%2Fdevelopers.google.com%2Fspeed%2Fdocs%2Finsights%2FOptimizeCSSDelivery) voor de volgende URL's:

- http://www-office-com-setup.uk/wp-includes/css/dashicons.min.css?ver=4.9.8
- https://maxcdn.bootstrapcdn.com/font-awesome/4.7.0/css/font-awesome.min.css?ver=2.5.7
- http://www-office-com-setup.uk/wp-content/plugins/themeislecompanion/obfx\_modules/menu-icons/css/public.css?ver=2.5.7
- http://fonts.googleapis.com/css?family=Lato%3A300%2C400%2C700%2C400italic%7CMonts errat%3A400%2C700%7CHomemade+Apple&subset=latin%2Clatin-ext
- http://fonts.googleapis.com/css?family=Open+Sans%3A300%2C300italic%2C400%2C400ital ic%2C600%2C600italic%2C700%2C700italic%2C800%2C800italic&subset=latin&ver=4.9.8
- http://www-office-com-setup.uk/wp-content/themes/zerif-lite/css/bootstrap.css?ver=4.9.8
- http://www-office-com-setup.uk/wp-content/themes/zerif-lite/css/fontawesome.min.css?ver=v1
- http://www-office-com-setup.uk/wp-content/themes/zerif-lite/style.css?ver=v1
- http://www-office-com-setup.uk/wp-content/themes/zerif-lite/css/responsive.css?ver=v1
- http://www-office-com-setup.uk/wp-content/themes/zerif-lite/css/style-mobile.css?ver=v1

# *U* Overweeg dit te corrigeren:

## **Gebruikmaken van browsercaching**

Wanneer je in HTTP-headers een vervaldatum of maximale leeftijd voor statische bronnen instelt, geef je de browser opdracht eerder gedownloade bronnen van de lokale schijf te gebruiken in plaats van deze via het netwerk te laden.

[Maak gebruik van browsercaching](http://sitedesk.net/redirect.php?url=https%3A%2F%2Fdevelopers.google.com%2Fspeed%2Fdocs%2Finsights%2FLeverageBrowserCaching) voor de volgende cachebare bronnen:

- http://www-office-com-setup.uk/wp-content/themes/zerif-lite/images/bg.jpg (maximum duur niet gespecificeerd)
- http://www-office-com-setup.uk/wp-content/themes/zerif-lite/images/menu-icon.png (maximum duur niet gespecificeerd)
- http://www-office-com-setup.uk/wp-content/themes/zerif-lite/images/parallax.png (maximum duur niet gespecificeerd)
- http://www-office-com-setup.uk/wp-content/uploads/2018/02/office-com-setup-300x177.png

(maximum duur niet gespecificeerd)

- http://www-office-com-setup.uk/wp-content/uploads/2018/04/office-setup.jpg (maximum duur niet gespecificeerd)
- http://www-office-com-setup.uk/wp-content/uploads/2018/08/office-logo.png (maximum duur niet gespecificeerd)
- https://accounts.livechatinc.com/licence/9024220 (maximum duur niet gespecificeerd)
- https://secure.livechatinc.com/licence/9024220/v2/get\_static\_config.0.477.7.7.577.13.13.8.9  $.6.6.6.67$ .js?&jsonp= lc data static config (5,3 minuten)
- https://secure.livechatinc.com/licence/9024220/v2/localization.en.0.043117e7a56a2e3ea008 a802da2a0076.js (8,6 minuten)
- https://cdn.livechatinc.com/tracking.js (8 uur)

## **Reactietijd van server beperken**

In onze test reageerde je server binnen 0,43 seconden.

Er zijn allerlei factoren die de reactietijd van je server kunnen verlengen. [Lees onze aanbevelingen](http://sitedesk.net/redirect.php?url=https%3A%2F%2Fdevelopers.google.com%2Fspeed%2Fdocs%2Finsights%2FServer) voor meer informatie over hoe je kunt controleren en meten waaraan je server de meeste tijd besteedt.

## **CSS verkleinen**

Wanneer je CSS-code comprimeert, kun je vele bytes aan gegevens besparen en het downloaden en parseren versnellen.

[Verklein CSS](http://sitedesk.net/redirect.php?url=https%3A%2F%2Fdevelopers.google.com%2Fspeed%2Fdocs%2Finsights%2FMinifyResources) voor de volgende bronnen om de grootte te reduceren met 4,1 KB (een besparing van 18%).

- Het verkleinen van http://www-office-com-setup.uk/wp-content/themes/zeriflite/style.css?ver=v1 kan na comprimeren 4 KB besparen (een besparing van 18%).
- Het verkleinen van http://www-office-com-setup.uk/wp-content/themes/zeriflite/css/responsive.css?ver=v1 kan na comprimeren 119 B besparen (een besparing van 19%).

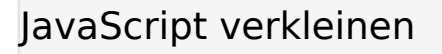

Wanneer je JavaScript-code comprimeert, kun je vele bytes aan gegevens besparen en het downloaden, parseren en uitvoeren versnellen.

[Verklein JavaScript](http://sitedesk.net/redirect.php?url=https%3A%2F%2Fdevelopers.google.com%2Fspeed%2Fdocs%2Finsights%2FMinifyResources) voor de volgende bronnen om de grootte te reduceren met 4 KB (een besparing van 29%).

- Het verkleinen van http://www-office-com-setup.uk/wp-content/themes/zeriflite/js/jquery.knob.js?ver=20120206 kan na comprimeren 1,8 KB besparen (een besparing van 36%).
- Het verkleinen van http://www-office-com-setup.uk/wp-content/themes/zeriflite/js/zerif.js?ver=20120207 kan na comprimeren 1,6 KB besparen (een besparing van 27%).
- Het verkleinen van http://www-office-com-setup.uk/wp-content/themes/zeriflite/js/smoothscroll.js?ver=20120206 kan na comprimeren 452 B besparen (een besparing van 20%).
- Het verkleinen van http://www-office-com-setup.uk/wp-content/plugins/pirateforms/public/js/custom-spam.js?ver=4.9.8 kan na comprimeren 135 B besparen (een besparing van 28%).

## **Afbeeldingen optimaliseren**

Je kunt vele bytes aan gegevens besparen door afbeeldingen correct op te maken en te comprimeren.

[Optimaliseer de volgende afbeeldingen](http://sitedesk.net/redirect.php?url=https%3A%2F%2Fdevelopers.google.com%2Fspeed%2Fdocs%2Finsights%2FOptimizeImages) om de grootte ervan te verkleinen met 7,9 KB (een besparing van 32%).

- Het comprimeren van http://www-office-com-setup.uk/wp-content/uploads/2018/02/officecom-setup-300x177.png kan 7 KB besparen (een besparing van 30%).
- Het comprimeren van http://www-office-com-setup.uk/wp-content/themes/zeriflite/images/menu-icon.png kan 857 B besparen (een besparing van 88%).

# **4 uitgevoerde regels**

# **Omleidingen op bestemmingspagina vermijden**

Je pagina heeft geen omleidingen. Meer informatie over [het vermijden van omleidingen voor](http://sitedesk.net/redirect.php?url=https%3A%2F%2Fdevelopers.google.com%2Fspeed%2Fdocs%2Finsights%2FAvoidRedirects) [bestemmingspagina's.](http://sitedesk.net/redirect.php?url=https%3A%2F%2Fdevelopers.google.com%2Fspeed%2Fdocs%2Finsights%2FAvoidRedirects)

## **Comprimeren inschakelen**

Je hebt compressie ingeschakeld. Meer informatie over [het inschakelen van compressie](http://sitedesk.net/redirect.php?url=https%3A%2F%2Fdevelopers.google.com%2Fspeed%2Fdocs%2Finsights%2FEnableCompression).

## **HTML verkleinen**

Je HTML is verkleind. Meer informatie over [het verkleinen van HTML](http://sitedesk.net/redirect.php?url=https%3A%2F%2Fdevelopers.google.com%2Fspeed%2Fdocs%2Finsights%2FMinifyResources).

## **Prioriteit geven aan zichtbare content**

Je hebt de prioriteit voor de content boven de vouw correct ingesteld. Meer informatie over [het](http://sitedesk.net/redirect.php?url=https%3A%2F%2Fdevelopers.google.com%2Fspeed%2Fdocs%2Finsights%2FPrioritizeVisibleContent) [instellen van de prioriteit van zichtbare content](http://sitedesk.net/redirect.php?url=https%3A%2F%2Fdevelopers.google.com%2Fspeed%2Fdocs%2Finsights%2FPrioritizeVisibleContent).

**99 / 100** Gebruikerservaring

*D* Overweeg dit te corrigeren:

**Geschikte formaten voor tikdoelen**

Sommige links/knoppen op je webpagina zijn te klein zodat een gebruiker er niet gemakkelijk op kan tikken op een touchscreen. Overweeg [deze tikdoelen groter te maken](http://sitedesk.net/redirect.php?url=https%3A%2F%2Fdevelopers.google.com%2Fspeed%2Fdocs%2Finsights%2FSizeTapTargetsAppropriately) om een betere functionaliteit te leveren aan gebruikers.

De volgende tikdoelen bevinden zich te dicht in de buurt van andere tikdoelen. Er is mogelijk

aanvullende tussenruimte vereist.

- Het tikdoel <a href="https://www.fa...officesetupcom">Facebook link</a> bevindt zich in de buurt van 1 andere tikdoelen.
- Het tikdoel <a href="https://twitte...m/officesetup6">Twitter link</a> en 1 andere bevinden zich in de buurt van andere tikdoelen.

# **4 uitgevoerde regels**

# **Plug-ins vermijden**

Het lijkt erop dat je pagina geen plug-ins gebruikt, waardoor content op veel platforms mogelijk niet bruikbaar is. Meer informatie over het belang van [het vermijden van plug-ins.](http://sitedesk.net/redirect.php?url=https%3A%2F%2Fdevelopers.google.com%2Fspeed%2Fdocs%2Finsights%2FAvoidPlugins)

## **De viewport configureren**

Op je pagina is een viewport opgegeven die overeenkomt met het formaat van het apparaat, waardoor de pagina correct kan worden weergegeven op alle apparaten. Meer informatie over [het](http://sitedesk.net/redirect.php?url=https%3A%2F%2Fdevelopers.google.com%2Fspeed%2Fdocs%2Finsights%2FConfigureViewport) [configureren van viewports](http://sitedesk.net/redirect.php?url=https%3A%2F%2Fdevelopers.google.com%2Fspeed%2Fdocs%2Finsights%2FConfigureViewport).

### **Formaat van content aanpassen aan viewport**

De content van je pagina past binnen de viewport. Meer informatie over [het formaat van content](http://sitedesk.net/redirect.php?url=https%3A%2F%2Fdevelopers.google.com%2Fspeed%2Fdocs%2Finsights%2FSizeContentToViewport) [aanpassen aan de viewport.](http://sitedesk.net/redirect.php?url=https%3A%2F%2Fdevelopers.google.com%2Fspeed%2Fdocs%2Finsights%2FSizeContentToViewport)

## **Leesbare lettergrootten gebruiken**

Deze tekst op je pagina is leesbaar. Meer informatie over [het gebruik van leesbare lettergrootten.](http://sitedesk.net/redirect.php?url=https%3A%2F%2Fdevelopers.google.com%2Fspeed%2Fdocs%2Finsights%2FUseLegibleFontSizes)

**Desktop**

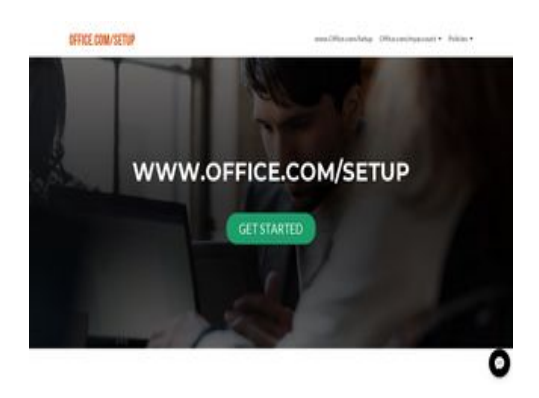

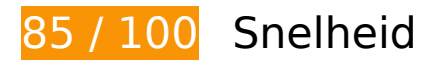

*U* Overweeg dit te corrigeren:

## **Gebruikmaken van browsercaching**

Wanneer je in HTTP-headers een vervaldatum of maximale leeftijd voor statische bronnen instelt, geef je de browser opdracht eerder gedownloade bronnen van de lokale schijf te gebruiken in plaats van deze via het netwerk te laden.

[Maak gebruik van browsercaching](http://sitedesk.net/redirect.php?url=https%3A%2F%2Fdevelopers.google.com%2Fspeed%2Fdocs%2Finsights%2FLeverageBrowserCaching) voor de volgende cachebare bronnen:

- http://www-office-com-setup.uk/wp-content/themes/zerif-lite/images/bg.jpg (maximum duur niet gespecificeerd)
- http://www-office-com-setup.uk/wp-content/themes/zerif-lite/images/parallax.png (maximum duur niet gespecificeerd)
- http://www-office-com-setup.uk/wp-content/uploads/2018/02/office-com-setup-300x177.png (maximum duur niet gespecificeerd)
- http://www-office-com-setup.uk/wp-content/uploads/2018/04/office-setup.jpg (maximum duur niet gespecificeerd)
- http://www-office-com-setup.uk/wp-content/uploads/2018/08/office-logo.png (maximum duur niet gespecificeerd)
- https://accounts.livechatinc.com/licence/9024220 (maximum duur niet gespecificeerd)
- https://secure.livechatinc.com/licence/9024220/v2/localization.en.0.043117e7a56a2e3ea008 a802da2a0076.js (5,4 minuten)
- https://secure.livechatinc.com/licence/9024220/v2/get\_static\_config.0.477.7.7.577.13.13.8.9  $.6.6.6.67$ .js?&jsonp= Ic data static config (9,8 minuten)
- https://cdn.livechatinc.com/tracking.js (8 uur)

## **Reactietijd van server beperken**

In onze test reageerde je server binnen 0,41 seconden.

Er zijn allerlei factoren die de reactietijd van je server kunnen verlengen. [Lees onze aanbevelingen](http://sitedesk.net/redirect.php?url=https%3A%2F%2Fdevelopers.google.com%2Fspeed%2Fdocs%2Finsights%2FServer) voor meer informatie over hoe je kunt controleren en meten waaraan je server de meeste tijd besteedt.

## **CSS verkleinen**

Wanneer je CSS-code comprimeert, kun je vele bytes aan gegevens besparen en het downloaden en parseren versnellen.

[Verklein CSS](http://sitedesk.net/redirect.php?url=https%3A%2F%2Fdevelopers.google.com%2Fspeed%2Fdocs%2Finsights%2FMinifyResources) voor de volgende bronnen om de grootte te reduceren met 4,1 KB (een besparing van 18%).

- Het verkleinen van http://www-office-com-setup.uk/wp-content/themes/zeriflite/style.css?ver=v1 kan na comprimeren 4 KB besparen (een besparing van 18%).
- Het verkleinen van http://www-office-com-setup.uk/wp-content/themes/zeriflite/css/responsive.css?ver=v1 kan na comprimeren 119 B besparen (een besparing van 19%).

# **JavaScript verkleinen**

Wanneer je JavaScript-code comprimeert, kun je vele bytes aan gegevens besparen en het downloaden, parseren en uitvoeren versnellen.

[Verklein JavaScript](http://sitedesk.net/redirect.php?url=https%3A%2F%2Fdevelopers.google.com%2Fspeed%2Fdocs%2Finsights%2FMinifyResources) voor de volgende bronnen om de grootte te reduceren met 5,1 KB (een besparing van 27%).

• Het verkleinen van http://www-office-com-setup.uk/wp-content/themes/zeriflite/js/jquery.knob.js?ver=20120206 kan na comprimeren 1,8 KB besparen (een besparing

van 36%).

- Het verkleinen van http://www-office-com-setup.uk/wp-content/themes/zeriflite/js/zerif.js?ver=20120207 kan na comprimeren 1,6 KB besparen (een besparing van 27%).
- Het verkleinen van http://www-office-com-setup.uk/wp-content/themes/zeriflite/js/parallax.js?ver=v1 kan na comprimeren 889 B besparen (een besparing van 24%).
- Het verkleinen van http://www-office-com-setup.uk/wp-content/themes/zeriflite/js/smoothscroll.js?ver=20120206 kan na comprimeren 452 B besparen (een besparing van 20%).
- Het verkleinen van http://www-office-com-setup.uk/wp-content/themes/zeriflite/js/scrollReveal.js?ver=20120206 kan na comprimeren 309 B besparen (een besparing van 21%).
- Het verkleinen van http://www-office-com-setup.uk/wp-content/plugins/pirateforms/public/js/custom-spam.js?ver=4.9.8 kan na comprimeren 135 B besparen (een besparing van 28%).

## **JavaScript en CSS in content boven de vouw die het weergeven blokkeren, verwijderen**

Je pagina heeft 3 blokkerende scriptbronnen en 9 blokkerende CSS-bronnen. Dit veroorzaakt vertraging bij het weergeven van je pagina.

Geen van de content boven de vouw op je pagina kan worden weergegeven zonder te wachten totdat de volgende bronnen zijn geladen. Probeer blokkerende bronnen uit te stellen of asynchroon te laden of parseer de essentiële gedeelten van die bronnen rechtstreeks in de HTML.

[Verwijder JavaScript-code die het laden blokkeert:](http://sitedesk.net/redirect.php?url=https%3A%2F%2Fdevelopers.google.com%2Fspeed%2Fdocs%2Finsights%2FBlockingJS)

- http://www-office-com-setup.uk/wp-includes/js/jquery/jquery.js?ver=1.12.4
- http://www-office-com-setup.uk/wp-includes/js/jquery/jquery-migrate.min.js?ver=1.4.1
- http://www-office-com-setup.uk/wp-content/plugins/pirate-forms/public/js/customspam.js?ver=4.9.8

[Optimaliseer de CSS-weergave](http://sitedesk.net/redirect.php?url=https%3A%2F%2Fdevelopers.google.com%2Fspeed%2Fdocs%2Finsights%2FOptimizeCSSDelivery) voor de volgende URL's:

- http://www-office-com-setup.uk/wp-includes/css/dashicons.min.css?ver=4.9.8
- https://maxcdn.bootstrapcdn.com/font-awesome/4.7.0/css/font-awesome.min.css?ver=2.5.7

- http://www-office-com-setup.uk/wp-content/plugins/themeislecompanion/obfx\_modules/menu-icons/css/public.css?ver=2.5.7
- http://fonts.googleapis.com/css?family=Lato%3A300%2C400%2C700%2C400italic%7CMonts errat%3A400%2C700%7CHomemade+Apple&subset=latin%2Clatin-ext
- http://fonts.googleapis.com/css?family=Open+Sans%3A300%2C300italic%2C400%2C400ital ic%2C600%2C600italic%2C700%2C700italic%2C800%2C800italic&subset=latin&ver=4.9.8
- http://www-office-com-setup.uk/wp-content/themes/zerif-lite/css/bootstrap.css?ver=4.9.8
- http://www-office-com-setup.uk/wp-content/themes/zerif-lite/css/fontawesome.min.css?ver=v1
- http://www-office-com-setup.uk/wp-content/themes/zerif-lite/style.css?ver=v1
- http://www-office-com-setup.uk/wp-content/themes/zerif-lite/css/responsive.css?ver=v1

# **Afbeeldingen optimaliseren**

Je kunt vele bytes aan gegevens besparen door afbeeldingen correct op te maken en te comprimeren.

[Optimaliseer de volgende afbeeldingen](http://sitedesk.net/redirect.php?url=https%3A%2F%2Fdevelopers.google.com%2Fspeed%2Fdocs%2Finsights%2FOptimizeImages) om de grootte ervan te verkleinen met 7 KB (een besparing van 30%).

• Het comprimeren van http://www-office-com-setup.uk/wp-content/uploads/2018/02/officecom-setup-300x177.png kan 7 KB besparen (een besparing van 30%).

# **4 uitgevoerde regels**

## **Omleidingen op bestemmingspagina vermijden**

Je pagina heeft geen omleidingen. Meer informatie over [het vermijden van omleidingen voor](http://sitedesk.net/redirect.php?url=https%3A%2F%2Fdevelopers.google.com%2Fspeed%2Fdocs%2Finsights%2FAvoidRedirects) [bestemmingspagina's.](http://sitedesk.net/redirect.php?url=https%3A%2F%2Fdevelopers.google.com%2Fspeed%2Fdocs%2Finsights%2FAvoidRedirects)

**Comprimeren inschakelen**

Je hebt compressie ingeschakeld. Meer informatie over [het inschakelen van compressie](http://sitedesk.net/redirect.php?url=https%3A%2F%2Fdevelopers.google.com%2Fspeed%2Fdocs%2Finsights%2FEnableCompression).

## **HTML verkleinen**

Je HTML is verkleind. Meer informatie over [het verkleinen van HTML](http://sitedesk.net/redirect.php?url=https%3A%2F%2Fdevelopers.google.com%2Fspeed%2Fdocs%2Finsights%2FMinifyResources).

## **Prioriteit geven aan zichtbare content**

Je hebt de prioriteit voor de content boven de vouw correct ingesteld. Meer informatie over [het](http://sitedesk.net/redirect.php?url=https%3A%2F%2Fdevelopers.google.com%2Fspeed%2Fdocs%2Finsights%2FPrioritizeVisibleContent) [instellen van de prioriteit van zichtbare content](http://sitedesk.net/redirect.php?url=https%3A%2F%2Fdevelopers.google.com%2Fspeed%2Fdocs%2Finsights%2FPrioritizeVisibleContent).